#### minimalist, write your articles or books in a simple and clear way

Jinwen XU

June 2021, Beijing

#### **ABSTRACT**

minimalist is a series of styles and classes for you to typeset your articles or books in a simple and clear manner. My original intention in designing this series was to write drafts and notes that look simple yet not shabby.

The entire collection includes minimalist.sty, which is the main style shared by all of the following classes; minimart.cls for typesetting articles and minimbook.cls for typesetting books. They compile with any major T<sub>E</sub>X engine, with native support to English, French, German, Italian, Portuguese (European and Brazilian) and Spanish typesetting via \UseLanguage (see the instruction below for detail).

You can also found einfart and simplivre on CTAN. They are the enhanced version of minimart and minimbook with unicode support. With this, they can access to more beautiful fonts, and also have native support for Chinese, Japanese and Russian typesetting. On the other hand, [the](#page-1-0)y need to be compiled with X $\frac{1}{2}$ AT<sub>E</sub>X or Lua $\frac{1}{2}$ AT<sub>E</sub>X (not pdf $\frac{1}{2}$ T<sub>E</sub>X).

This documentation is typeset using minimart. You can think of it as a short introducti[on](#page-1-0) [and demons](#page-1-1)tration.

#### Contents

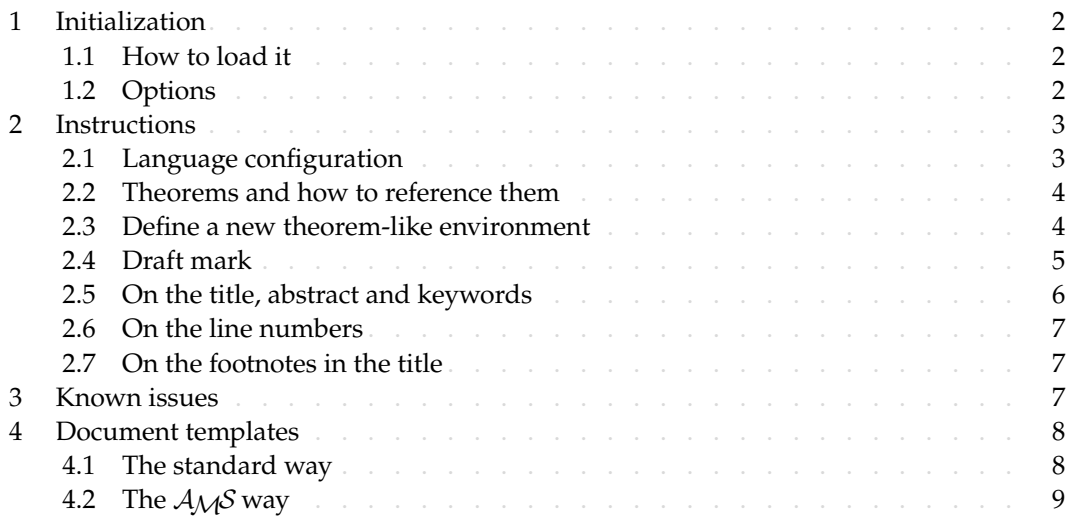

Tip

Multi-language support, theorem-like environments, draft marks and some other features are provided by the **Profilib** toolkit. Here we only briefly discuss how to use it with this document class. For more detailed information, you can refer to the documentation of ProfLib.

Corresponding to: minimalist 2021/06/23

## / 1 / Initialization

<span id="page-1-1"></span><span id="page-1-0"></span>1.1 *|* How to load it

You can directly use minimart or minimbook as your document class. In this way, you can directly begin writing your document, without having to worry about the configurations.

\documentclass{minimart} or \documentclass{minimbook}

And of course, you can also use the default classes article or book, and load the minimalist package. This way, only the basic styles are set, and you can thus use your preferred fonts and page layout. All the features mentioned in this article are provided.

\usepackage{minimalist}

## 1.2 *|* Options

minimalist offers the following options:

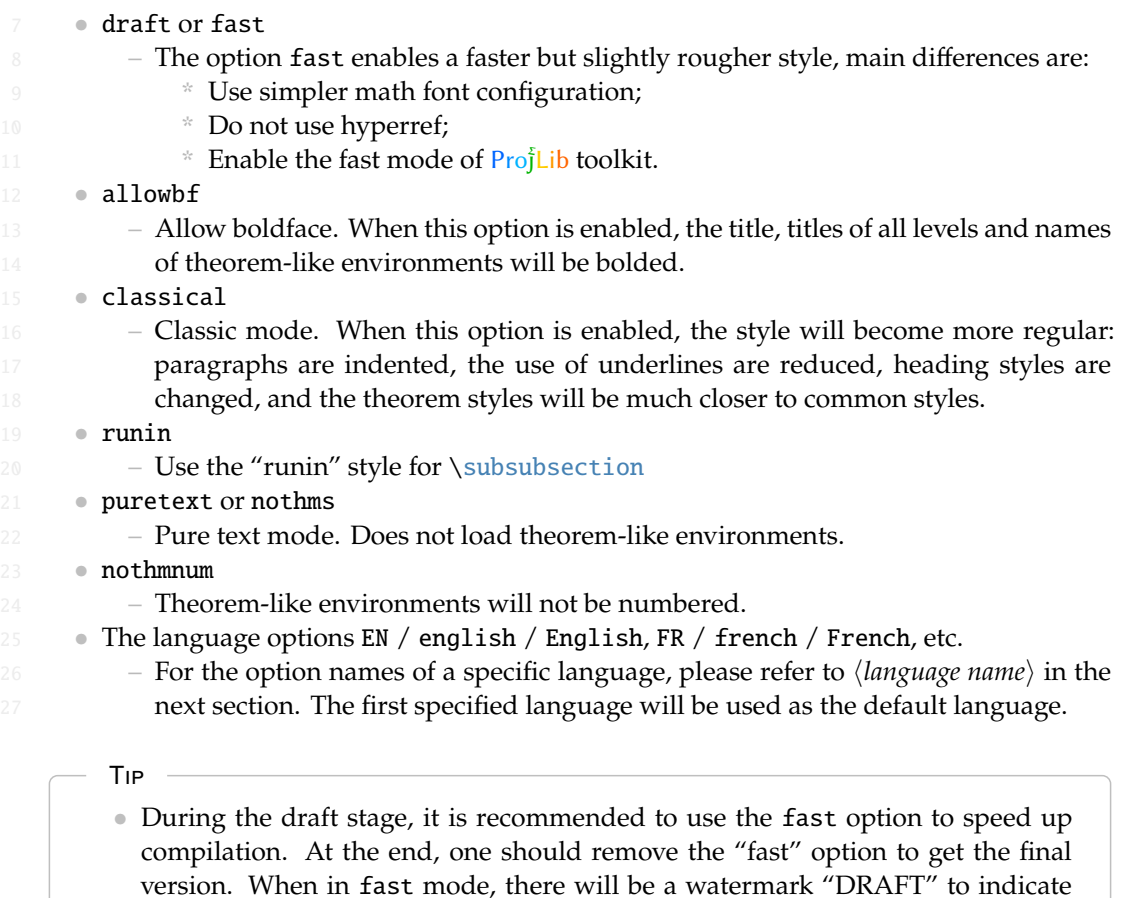

that you are currently in the draft mode. *•* allowbf + classical is probably a good choice if you prefer traditional style.

- Additionally, minimart and minimbook offers the following options:
	- *•* a4paper or b5paper
		- $-$  Optional paper size. The default paper size is 7in  $\times$  10in.
- *•* palatino, times, garamond, biolinum *|* useosf
	- Font options. As the name suggest, font with corresponding name will be loaded.
- The useosf option is used to enable the old-style figures.
- *•* useindent
	- Use paragraph indentation instead of inter-paragraph spacing.

## $/2/$ Instructions

 Many of the features described next are provided by the Pro $\mathring{\textsf{I}}$ Lib toolkit. Only the basic usage is mentioned here. For more details, please refer to its user documentation.

## 2.1 *|* Language configuration

- minimart has multi-language support, including English, French, German, Italian, Por-
- tuguese (European and Brazilian) and Spanish. The language can be selected by the follow-
- ing macros:
- *•* \UseLanguage{*⟨language name⟩*} is used to specify the language. The corresponding setting of the language will be applied after it. It can be used either in the preamble or in the main body. When no language is specified, "English" is selected by default.
- *•* \UseOtherLanguage{*⟨language name⟩*}{*⟨content⟩*}, which uses the specified language settings to typeset *⟨content⟩*. Compared with \UseLanguage, it will not modify the line spacing, so line spacing would remain stable when CJK and Western texts are mixed.

 *⟨language name⟩* can be (it is not case sensitive, for example, French and french have the same effect):

- 22 Simplified Chinese: CN, Chinese, SChinese or SimplifiedChinese<br>23 Traditional Chinese: TC TChinese or TraditionalChinese
- *•* Traditional Chinese: TC, TChinese or TraditionalChinese
- *•* English: EN or English
- *•* French: FR or French
- *•* German: DE, German or ngerman
- *•* Italian: IT or Italian
- Portuguese: PT or Portuguese
- *•* Portuguese (Brazilian): BR or Brazilian
- *•* Spanish: ES or Spanish
- *•* Japanese: JP or Japanese
- *•* Russian: RU or Russian
- In addition, you can also add new settings to selected language:
- *•* \AddLanguageSetting{*⟨settings⟩*}
- Add *⟨settings⟩* to all supported languages.
- *•* \AddLanguageSetting(*⟨language name⟩*){*⟨settings⟩*}
	- Add *⟨settings⟩* to the selected language *⟨language name⟩*.
- 1 For example, \AddLanguageSetting(German){\color{orange}} can make all German text
- displayed in orange (of course, one then need to add \AddLanguageSetting{\color{black
- 3 }} in order to correct the color of the text in other languages).

## 2.2 *|* Theorems and how to reference them

4 Environments such as definition and theorem have been pre-defined and can be used directly.

More specifically, preset environments include: assumption, axiom, conjecture, convention,

7 corollary, definition, definition-proposition, definition-theorem, example, exercise,

fact, hypothesis, lemma, notation, observation, problem, property, proposition, question,

9 remark, theorem, and the corresponding unnumbered version with an asterisk \* in the name.

10 The titles will change with the current language. For example, theorem will be displayed as

"Theorem" in English mode and "Théorème" in French mode.

<sup>12</sup> When referencing a theorem-like environment, it is recommended to use \cref{*⟨label⟩*}. In

this way, there is no need to explicitly write down the name of the corresponding environ-

14 ment every time.

## <span id="page-3-1"></span>**EXAMPLE**

\begin{definition}[Strange things] \label{def: strange} ...

## will produce

**DEFINITION 2.1** *|* (Strange things) This is the definition of some strange objects. There is approximately an one-line space before and after the theorem environment, and there will be a symbol to mark the end of the environment.

\cref{def: strange} will be displayed as: Definition 2.1. After using \UseLanguage{French}, a theorem wil[l be displayed a](#page-3-1)s:

Théorème 2.1 *|* (Inutile) Un théorème en français.

<span id="page-3-0"></span>By default, when referenced, the name of the theorem always matches the language of the context in which the theorem is located. For example, the definition above is still displayed in English in the current French mode : DEFINITION 2.1 and THÉORÈME 2.1. If you want the name of the theorem to match the current context when referencing, you can add regionalref to the global options.

## 2.3 *|* Define a new theorem-like environment

15 If you need to define a new theorem-like environment, you must first define the name of 16 the environment in the language to use:

<sup>17</sup> *•* \NameTheorem[*⟨language name⟩*]{*⟨name of environment⟩*}{*⟨name string⟩*}

<sup>18</sup> For *⟨language name⟩*, please refer to the section on language configuration. When *⟨language* 19 *name/* is not specified, the name will be set for all supported languages. In addition, environments with or without asterisk share the same name, therefore, \NameTheorem{ 21 envname\* $\{.\,. \}$  has the same effect as  $\N$ ameTheorem{envname} $\{.\,. \}$ .

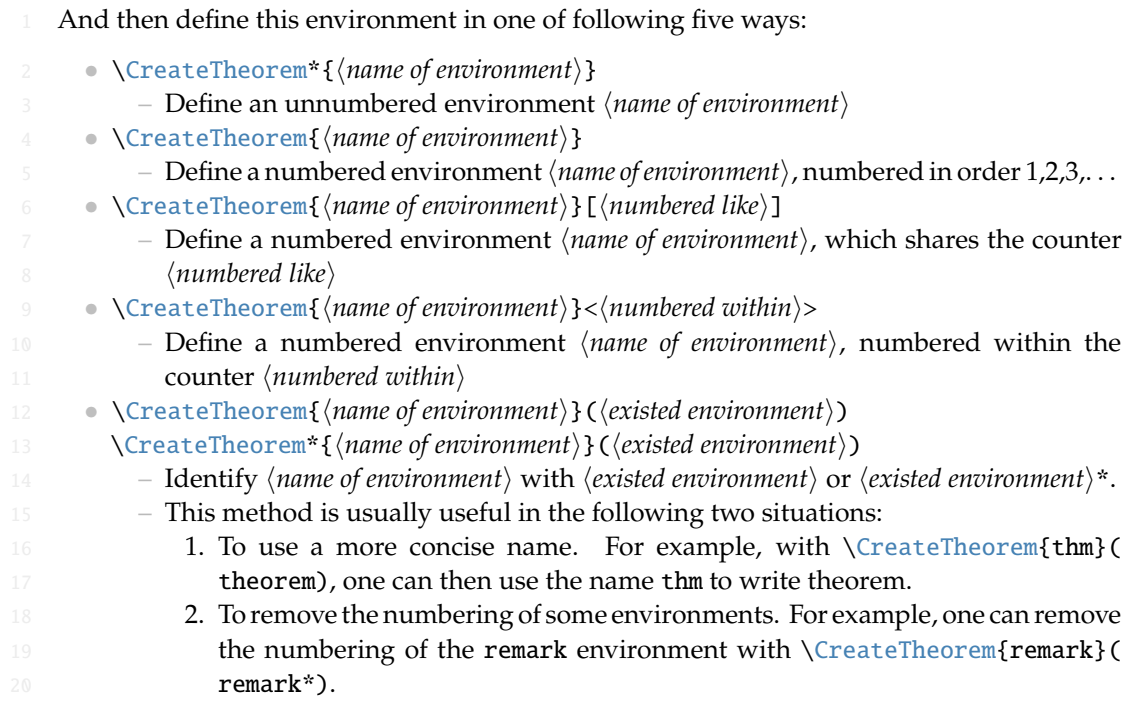

## Tip

This macro utilizes the feature of amsthm internally, so the traditional theoremstyle is also applicable to it. One only needs declare the style before the relevant definitions.

21 Here is an example. The following code:

```
\NameTheorem[EN]{proofidea}{Idea}
\CreateTheorem*{proofidea*}
\CreateTheorem{proofidea}<subsection>
```
defines an unnumbered environment proofidea\* and a numbered environment proofidea

 (numbered within subsection) respectively. They can be used in English context. The effect is as follows:

Idea | The proofidea\* environment.

Idea 2.3.1 *|* The proofidea environment.

# <span id="page-4-0"></span>2.4 *|* Draft mark

- 27 You can use  $\dagger$  to mark the unfinished part. For example:
- 28 \dnf or \dnf<...>. The effect is:  $\boxed{To be finished #1}$  or  $\boxed{To be finished #2 : ...}$
- The prompt text changes according to the current language. For example, it will be 30 displayed as **Pas encore fini #3** in French mode.

Similarly, there is  $\neq$  seedgraph :

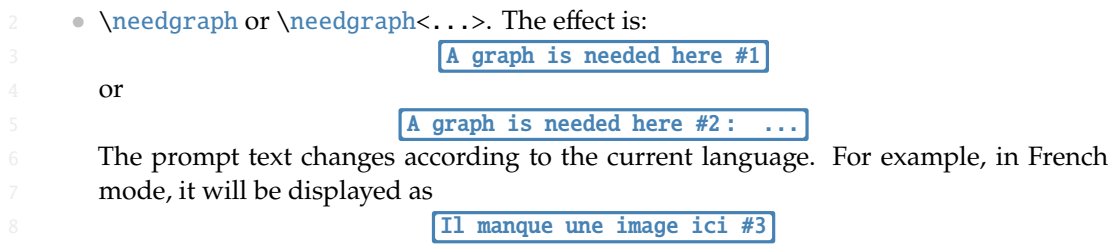

<span id="page-5-0"></span>2.5 *|* On the title, abstract and keywords

- minimart has both the features of standard classes and that of the *AMS* classes.
- 10 Therefore, the title part can either be written in the usual way, in accordance with the 11 standard class article:

```
\title{⟨title⟩}
\author{⟨author⟩\thanks{⟨text⟩}}
\date{⟨date⟩}
\maketitle
\begin{abstract}
    ⟨abstract⟩
\end{abstract}
\begin{keyword}
    ⟨keywords⟩
\end{keyword}
```
or written in the way of  $A\mathcal{M}S$  classes:

```
\title{⟨title⟩}
\author{⟨author⟩}
\thanks{⟨text⟩}
\address{⟨address⟩}
\email{⟨email⟩}
\date{⟨date⟩}
\keywords{⟨keywords⟩}
\subjclass{⟨subjclass⟩}
\begin{abstract}
    ⟨abstract⟩
\end{abstract}
\maketitle
```
The author information can contain multiple groups, written as:

```
\author{⟨author 1⟩}
\address{⟨address 1⟩}
\email{⟨email 1⟩}
\author{⟨author 2⟩}
```

```
\address{⟨address 2⟩}
\email{⟨email 2⟩}
...
```
Among them, the mutual order of \address, \curraddr, \email is not important.

## <span id="page-6-0"></span>2.6 *|* On the line numbers

Line numbers can be turned on and off at any time. \linenumbers is used to enable the

line numbers, and \nolinenumbers is used to disable them. For the sake of beauty, the title,

table of contents, index and some other elements are not numbered.

#### <span id="page-6-1"></span>2.7 *|* On the footnotes in the title

- In \section or \subsection, if you wish to add footnotes, you can only:
	- <sup>6</sup> *•* first write \mbox{\protect\footnotemark},
	- then add \footnotetext{...} afterwards.

<span id="page-6-2"></span>This is a disadvantage brought about by the underline decoration of the title.

## $/3/$ Known issues

- **9** The font settings are still not perfect.
- **•** Since many features are based on the ProfLib toolkit, minimalist (and hence minimart and 11 minimbook) inherits all its problems. For details, please refer to the "Known Issues" 12 **Section of the ProfiLib documentation.**
- The error handling mechanism is incomplete: there is no corresponding error prompt 14 when some problems occur.
- **15** There are still many things that can be optimized in the code.

#### / 4 / Document templates

- <span id="page-7-1"></span><span id="page-7-0"></span>4.1 *|* The standard way
- If you want to write in the standard way, you can refer to the following example:

```
\documentclass{minimart}
\usepackage{ProjLib} % Load ProjLib toolkit
\UseLanguage{French} % Use French from here
\begin{document}
\title{Le Titre}
\author{Auteur}
\date{\PJLdate{2022-04-01}}
\maketitle
\begin{abstract}
    Ceci est un résumé. \dnf<Plus de contenu est nécessaire.>
\end{abstract}
\begin{keyword}
    AAA, BBB, CCC, DDD, EEE
\end{keyword}
\section{Un théorème}
%% Theorem-like environments can be used directly
\begin{theorem}\label{thm:abc}
   Ceci est un théorème.
\end{theorem}
Référence du théorème: \cref{thm:abc}
    % It is recommended to use clever reference
\end{document}
```
2 If you wish to switch to the standard class later, just replace the first two lines with:

```
\documentclass{article}
\usepackage[a4paper,margin=1in]{geometry}
\usepackage[hidelinks]{hyperref}
\usepackage[palatino]{ProjLib} % Load ProjLib toolkit
```
<span id="page-8-0"></span>4.2 *<sup>|</sup>* The *AMS* way

If you intend to switch to the journal template in the future and thus want to use the writing style as in the  $A_{\mathcal{M}}S$  classes, you can refer to the following example:

```
\documentclass{minimart}
\usepackage{ProjLib} % Load ProjLib toolkit
\UseLanguage{French} % Use French from here
\begin{document}
\title{Le Titre}
\author{Auteur 1}
\address{Adresse 1}
\email{\href{Courriel 1}{Courriel 1}}
\author{Auteur 1}
\address{Adresse 1}
\email{\href{Courriel 2}{Courriel 2}}
\date{\PJLdate{2022-04-01}}
\subjclass{*****}
\keywords{...}
\begin{abstract}
    Ceci est un résumé. \dnf<Plus de contenu est nécessaire.>
\end{abstract}
\maketitle
\section{Première section}
%% Theorem-like environments can be used directly
\begin{theorem}\label{thm:abc}
    Ceci est un théorème.
\end{theorem}
Référence du théorème: \cref{thm:abc}
    % It is recommended to use clever reference
\end{document}
```
In this way, if you wish to switch to  $A_{\mathcal{M}}\mathcal{S}$  class later, just replace the first two lines with:

```
\documentclass{amsart}
\usepackage[a4paper,margin=1in]{geometry}
\usepackage[hidelinks]{hyperref}
\usepackage[palatino]{ProjLib} % Load ProjLib toolkit
```